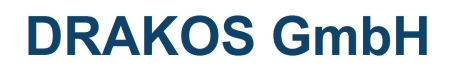

**Projekt ASCII 2 DB** 

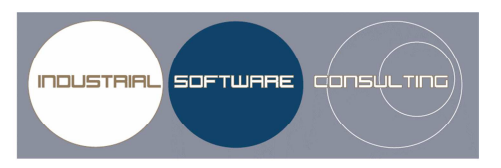

## eTime Protokolle in eine DB schreiben

03.01.2010

von: **Andreas Dietrich** 

> **DRAKOS GmbH** Gartenstr. 9 D-64859 Eppertshausen

Fon: +49 700 372 567 22 Fax: +49 700 372 567 11 E-Mail: support@drakos.de

## Inhaltsverzeichnis:

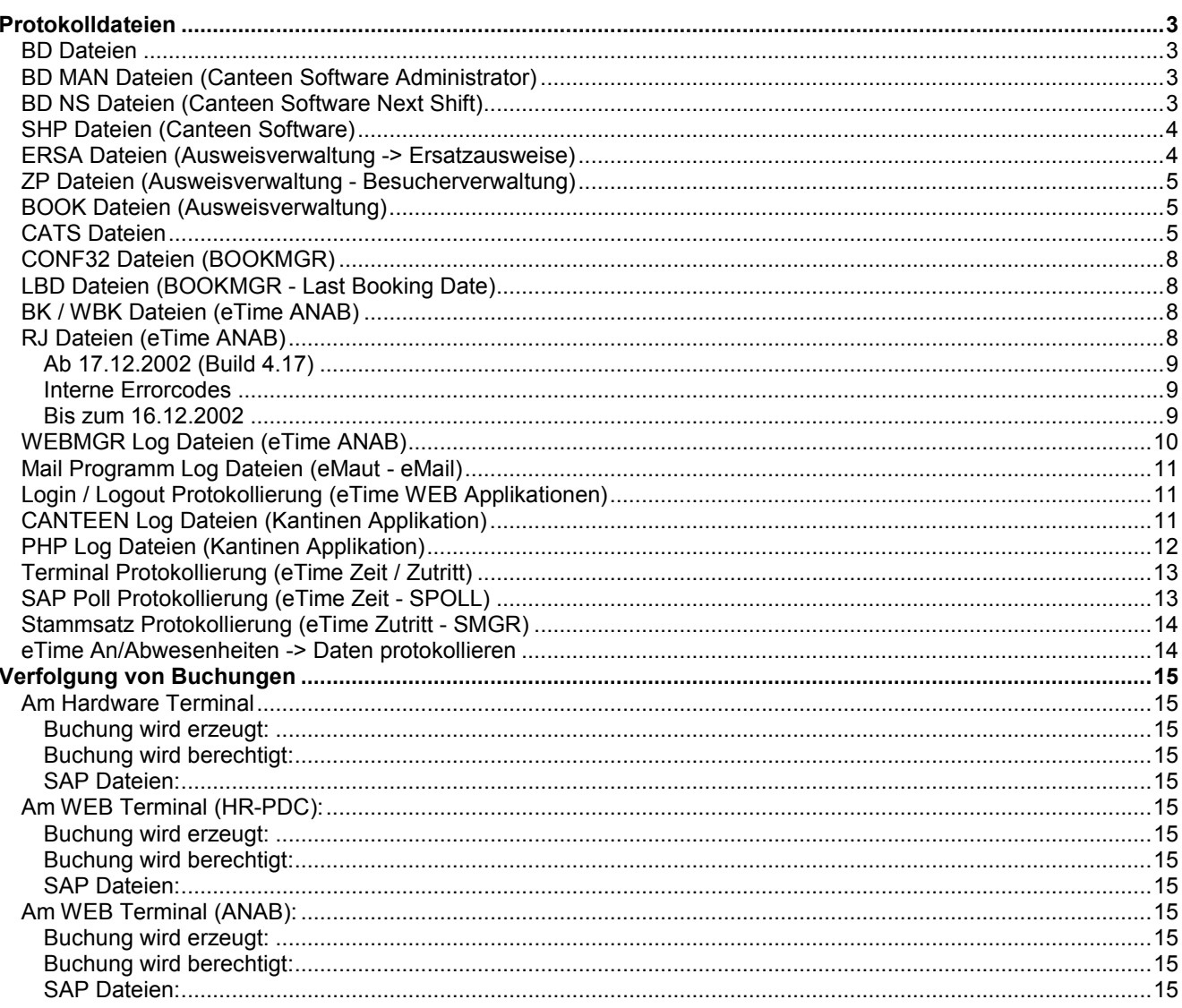

## **Protokolldateien**

### *BD Dateien*

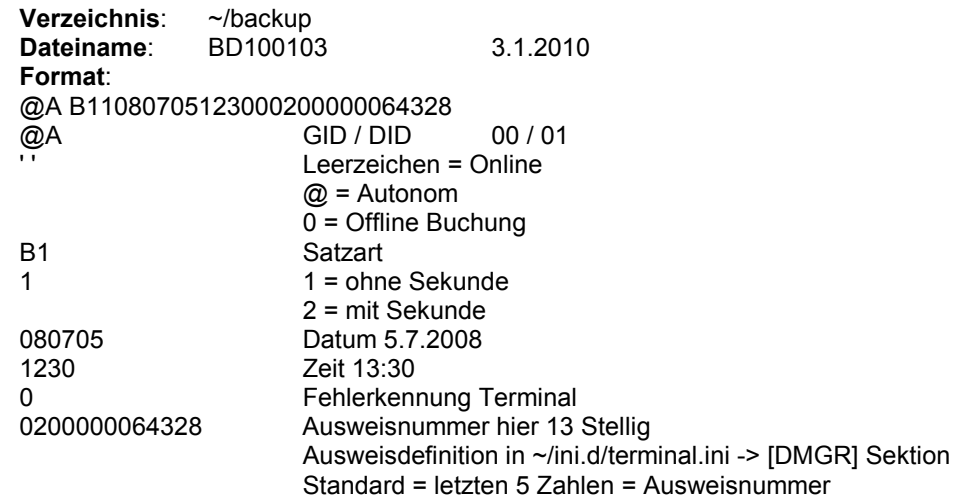

#### **Beschreibung:**

BD Datei wird vom Prozess ptailer geschrieben. Was in die Dateien geschrieben wird kann in der ~/in.d/terminal.ini definiert werden. [COMM]

BACKUPDIR=\$BS\_DIR\backup BACKSET1=A BACKSET2=B BACKSET2=S BACKUPTRMDATA=1

In der Datei können auch folgende Statussätze vom Terminal landen: AA SV3090409174452720-02-X-K00 AA S7309040917462801000000

### *BD MAN Dateien (Canteen Software Administrator)*

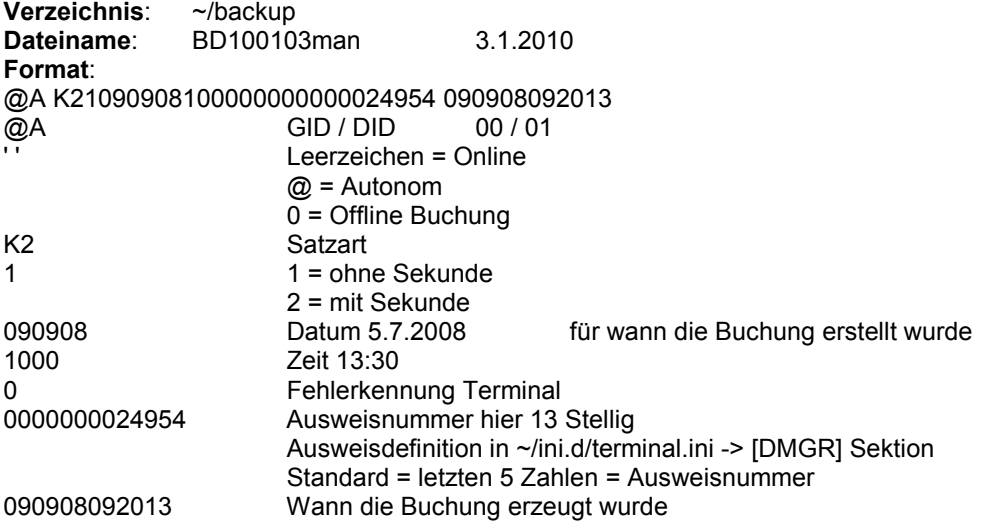

#### **Beschreibung:**

BD MAN Datei werden von der CANTEEN Software erstellt. In diesen Dateien stehen die Daten die ein Administrator erstellt hat.

### *BD NS Dateien (Canteen Software Next Shift)*

**Verzeichnis**: ~/backup

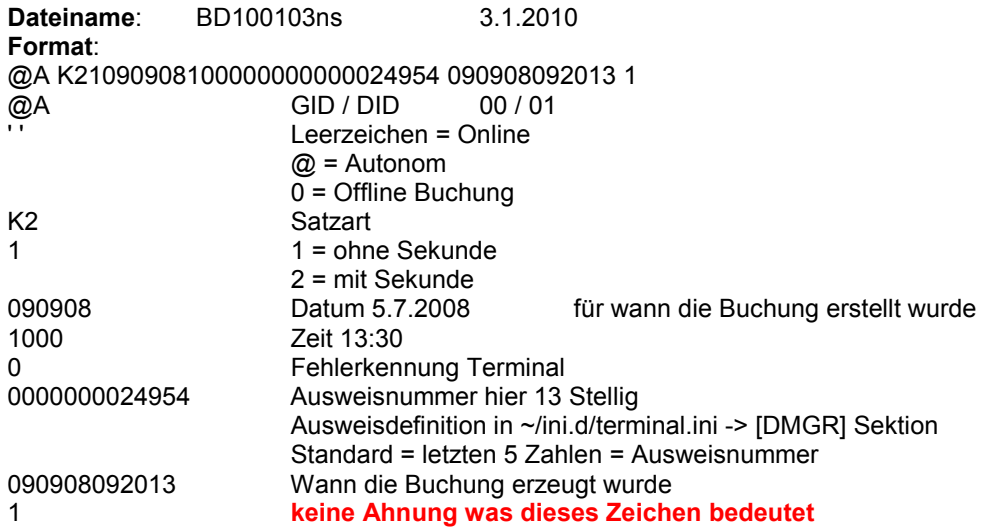

#### **Beschreibung:**

BD MAN Datei werden von der CANTEEN Software erstellt. In diesen Dateien stehen die Daten die ein Administrator erstellt hat. (next Shift)

### *SHP Dateien (Canteen Software)*

**Verzeichnis:** ~/backup<br>Dateiname: SHP1001 **Dateiname**: SHP100103 3.1.2010 **Beispiel einer solchen Datei:**  ; calendar Day ; Date File : shift today : shift prev day ; p\_shift:22.09.2009:1,2,3,4:1,2,3,4 p\_shift:1253566800:1,2,3,4:1,2,3,4 ; shift Day Date File : shift today : shift prev day ; l\_shift:22.09.2009:1,2,3:1,2,3 l\_shift:1253566800:1,2,3:1,2,3 ; shift Day Date File : shift today : shift prev day ; l\_shift:23.09.2009:4:4 l\_shift:1253653200:4:4 ; filedate to shift ; Count : shift : Date ; current:0:1:23.09.2009 current:0:1:1253653200 ; filedate to shift ; Count : shift : Date ; current:1:2:23.09.2009 current:1:2:1253653200 ; filedate to shift ; Count : shift : Date ; current:2:3:23.09.2009 current:2:3:1253653200 ; filedate to shift ; Count : shift : Date ; current:3:4:23.09.2009 current:3:4:1253653200

**Verzeichnis**: ~/backup

### *ERSA Dateien (Ausweisverwaltung -> Ersatzausweise)*

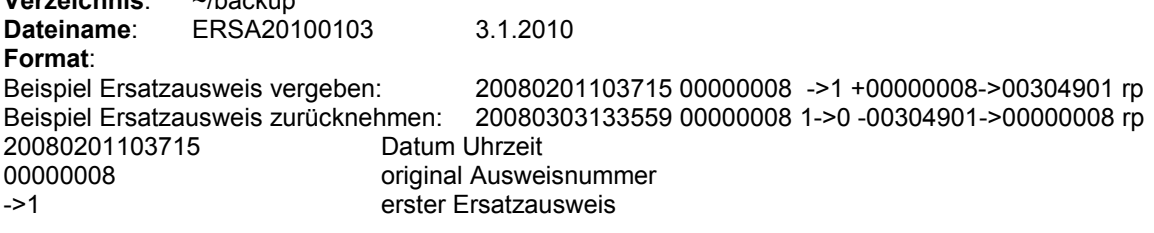

### *ZP Dateien (Ausweisverwaltung - Besucherverwaltung)*

**Verzeichnis**: ~/backup **Dateiname**: ZP20100103 3.1.2010 **Format**: Ausweisverwaltung 20100103182030 98766789 rp add:1:WebAvw00019876678920100103201001311A0001759Anton Tirol TIROL ANTON 066 01 01 Drakos xxx 20100103182138 98766789 rp edit:1:WebAvw00019876678920100103201001031A0001759Anton Tirol TIROL ANTON 066 01 01 Drakos xxx 20100103182154 98766789 rp delete:1:WebAvw00019876678920100103201001031A0001759Anton Tirol TIROL ANTON 066 01 01 : Drakos xxx **Format**: Besucherverwaltung 20090618111339 00000029 rp Vis idmap (app):1: 000000292009061820090618 A0001748Ralf Piecha PIFCHA RAI F Drakos 20090618112129 00000029 rp Vis idmap (del):1: 000000292009061820090618 A0001748Ralf Piecha PIECHA RALF DE305J Drakos 20090618115923 00000027 besucher Vis edit (app):1: 000000272009061820090618 A0001753Willibald Berger BERGER WILLIBALD 106n : 12345678901234567890 20090618121758 00000030 besucher Vis idmap (app):1: 000000302009061820090618 A0001750Madlen Mrusek MRUSEK MADLEN de302n 12.34.56 LFK GmbH<br>del):1: 000000302009061820090618 A0001750Madlen 20090618121845 00000030 besucher Vis idmap (del):1: Mrusek MRUSEK MADLEN de302n 12.34.56 : LFK GmbH 20090618134717 00000031 besucher Vis add:1:-:-

#### **Beschreibung:**

Ausweis NEU ÄNDERN LÖSCHEN

### *BOOK Dateien (Ausweisverwaltung)*

**Verzeichnis:** ~/daba.d<br>Dateiname: BOOK20 **BOOK20100103** 3.1.2010 **Format**: Ausweisverwaltung +P102009090418000000000006Barbara Fischer 920110001051 -P202009090418300000000006Barbara Fischer 920110001051

#### **Beschreibung:**

In dieser Datei werden Buchungen festgehalten. Aus dieser Datei kann eine Historie gezogen werden. Wer hat wann mit welchem Ausweis gebucht -> mit Namen.

**INI Datei hierzu -> ~/ini.d/whmod.ini ISATZAI** Enter=P10,P11 Leave=P20,P21,P22,P23,P26,P27

### *CATS Dateien*

**Verzeichnis**: ~/backup **Dateiname:** cats\_insert\_100103.dat 3.1.2010 **Format**: E2CATS\_INSERT001 E2BPCATS1001 20060509 5000 00000 000000000002 0010 0001311 000000 0000000000 0000000000000000000.0000 0000000000001029 0000000000000000000.0000 00000.0H H 000000000000 00000000 0000000000000000000.0000 **Beschreibung:** 

bei einer Anbindung einer CATS Schnittstelle landen die Daten im Verzeichnis Backup.

#### **Beispiel DATCONV.ini: (Umleitung PM und PS Buchungen ins CATS)**

[CONVERT\_5] BackSrc=1 SrcFile=\$BS\_DIR/sapdaten.d/data.d/hrcc1upteven01\_k1.upl DstFile=\$BS\_DIR/sapdaten.d/cats.d/cats.dat BackupFile=\$BS\_DIR/backup/cats\_insert # -1 nur zulaessig, wenn Satzende mit LF! SrcSize=-1 TolShrt=1 AddCrLf=2 DstSize=44; segment E2CATS\_INSERT001 Single=1 Count=1

#----------------------------------------------------------------------------------------

# Segment E2CATS\_INSERT001 # CVT000=-1,-1,0,43,L#20; Grundinit mit blank CVT001=-1,-1,0,29,FE2CATS\_INSERT001 ; SEGNAM

```
#CVT101=-1,-1,30,37,L#20; PROFILE 
#CVT104=-1,-1,38,38,L#20; TESTRUN 
#CVT107=-1,-1,39,39,L#20; RELEASE_DATA 
#CVT110=-1,-1,40,44,L#20; TEXT_FORMAT_IMP
```
# Header zum Beginn des Ausgabefiles # Head00=E2CATS\_INSERT001 pppppppppxxttttt

# ----- # Footer (nur zum Test) #Foot99=text

#---------------------------------------------------------------------------------------- # Segment E2BPCATS1001 # [CONVERT\_5\_SUB\_1] DstSize=526 Count=0

CVT000=-1,-1,0,526,L#20; Grundinit mit blank CVT001=-1,-1,0,29,FE2BPCATS1001 ; SEGNAM

CVT102=17,24,30,37,L; WORKDATE (DATS) CVT104=53,60,38,45,L; EMPLOYEENUMBER (NUMC8)

CVT107=158,167,46,55,L; SEND\_CCTR #CVT110=-1,-1,56,67,L#20; SENBUSPROC CVT113=125,130,68,73,L; ACTTYPE #CVT116=-1,-1,74,83,L#20; PO\_NUMBER

CVT119=-1,-1,84,88,F00000; PO\_ITEM (NUMC5)

#CVT122=-1,-1,89,106,L#20; SERVICE CVT125=79,88,107,116,L; REC\_CCTR CVT128=89,100,117,128,L; REC\_ORDER #CVT131=-1,-1,129,140,L#20; NETWORK #CVT134=-1,-1,141,144,L#20; ACTIVITY #CVT137=-1,-1,145,148,L#20; SUB\_ACTIVITY #CVT140=-1,-1,149,151,L#20; CAPA\_CATEGORY

CVT143=-1,-1,152,154,F000; SPLIT (INT1, 3 Stellen)

#CVT146=-1,-1,155,162,L#20; WORK\_CNTR CVT149=101,124,163,186,L#20; WBS\_ELEMENT #CVT152=-1,-1,187,196,L#20; RECSALEORD

CVT155=-1,-1,197,202,F000000; RECITEM (NUMC6)

#CVT158=-1,-1,203,214,L#20; RECCOSTOBJ #CVT161=-1,-1,215,226,L#20; RECBUSPROC

# CVT164=-1,-1,227,230,F0800; ABS\_ATT\_TYPE #CVT167=-1,-1,231,234,L#20; WAGETYPE

CVT170=-1,-1,235,244,F0000000000; TRIPNO (NUMC10)

#CVT173=-1,-1,245,245,L#20; OT\_COMP\_TYPE #CVT176=-1,-1,246,249,L#20; WORKTAXAREA

CVT179=-1,-1,250,274,F0000000000000000000.0000 ; VALUATION\_BASIS (DEC)

#CVT182=-1,-1,275,279,L#20; CURRENCY #CVT185=-1,-1,280,282,L#20; CURRENCY\_ISO #CVT188=-1,-1,283,283,L#20; EXTRA\_PAY\_INDIC #CVT191=-1,-1,284,291,L#20; PAYSCALEGROUP #CVT194=-1,-1,292,293,L#20; PAYSCALELEVEL #CVT197=-1,-1,294,295,L#20; BONUSTYPE

CVT200=-1,-1,296,299,F0000; BONUSVALUE (NUMC4) CVT203=-1,-1,300,307,F00000000; POSITION (NUMC8)

CVT206=-1,-1,308,311,F1029; CO\_AREA #CVT209=-1,-1,312,316,L#20; TRANS\_CURR #CVT212=-1,-1,317,319,L#20; TRANS\_CURR\_ISO

CVT215=-1,-1,320,344,F0000000000000000000.0000 ; PRICE

#CVT218=-1,-1,345,348,L#20; PLANT #CVT221=-1,-1,349,350,L#20; CALC\_MOTIVE

CVT224=-1,-1,351,357,F 0; CATSHOURS (QUAN) CVT225=131,137,351,357,L;

CVT227=139,141,358,360,L; UNIT CVT230=139,141,361,363,L; ISOCODE\_UNIT

CVT233=-1,-1,364,369,F000000; STARTTIME (TIMS) CVT236=-1,-1,370,375,F000000; ENDTIME (TIMS)

#CVT239=-1,-1,376,376,L#20; PREVIOUS\_DAY #CVT242=-1,-1,377,377,L#20; ALL\_DAY\_FLAG

CVT245=-1,-1,378,386,F 0; REM\_WORK (QUAN) CVT248=-1,-1,387,394,F00000000; FCST\_FIN\_DATE (DATS)

#CVT251=-1,-1,395,395,L#20; FIN\_CONF #CVT254=-1,-1,396,435,L#20; SHORTTEXT #CVT257=-1,-1,436,436,L#20; PART\_CONF #CVT260=-1,-1,437,446,L#20; EXTSYSTEM #CVT263=-1,-1,447,451,L#20; EXTAPPLICATION #CVT266=-1,-1,452,471,L#20; EXTDOCUMENTNO #CVT269=-1,-1,472,477,L#20; STATKEYFIG

CVT272=-1,-1,478,494,F 0; QUANTITY (QUAN)

#CVT275=-1,-1,495,497,L#20; UNITQ #CVT278=-1,-1,498,500,L#20; ISO\_UNITQ

CVT281=-1,-1,501,525,F0000000000000000000.0000 ; AMOUNT (DEC)

### *CONF32 Dateien (BOOKMGR)*

**Verzeichnis**: ~/daba.d **Dateiname:** CONF32 bkm100103.dat 3.1.2010 **Format**: (PM (KK3) Format) I4000012006051310000020060513100000200605131311 0300000000120000000000020010 000 000000.0-H 5000 0000.0 0000.0 000000.0

#### **Beschreibung:**

BDE Daten werden im BOOKMGR erst einmal aufgenommen und dann nach einem HR Abgleich an die dementsprechenden Schnittstellen weitergeleitet. Diese Dateien dienen als Backup-Dateien.

#### **Beispiel bookmgr.ini:**

[CONF32] OutFile=\$BS\_DIR/sapdaten.d/data.d/conf232.upl InFile=\$BS\_DIR/sapdaten.d/bookmgr.d/conf32.upl BackupPath=\$BS\_DIR/daba.d

### *LBD Dateien (BOOKMGR - Last Booking Date)*

**Verzeichnis**: ~/daba.d **Dateiname**: LBD\_bkm100103.dat 3.1.2010 **Format**: 00000005000000000001001020060510100000I10 00000004000000000002001020060513110000I10

#### **Beschreibung:**

Letzte BDE Buchung eines Mitarbeiters wird hier festgehalten.

### *BK / WBK Dateien (eTime ANAB)*

**Verzeichnis:** ~/daba.d<br>**Dateiname:** (BK) WB **Dateiname**: (BK) WBK100103.dat 3.1.2010 **Format**: WBK 200904221245279001P1000000009 10001267 WBK 200904221500009001P2000000009 10001267 BK 200809181304000004P1000026186

## **Beschreibung:**

Buchungen, die über das eTime WEB Tool (Wochenübersicht) gemacht wurden. BK Buchungen, die über die Terminal getätigt werden.

Der einzige Unterschied ist, dass bei den WBK Dateien die PERR am Ende der Zeile steht.

### *RJ Dateien (eTime ANAB)*

**Verzeichnis**: ~/daba.d **Dateiname:** RJ100103 3.1.2010 **Format**: 20080708145600 000400002499K6014901

#### **Beschreibung:**

RJ-Files enthalten Daten von abgelehnten (rejected) Buchungen. Die Files werden in daba.d und in log.d/dmgr geschrieben. Die Log-Variante enthält einen Kommentarkopf und die Buchungsdaten werden mit Datum+Uhrzeit eingetragen (wie im log üblich).

 Hinweis: ein Datensatz hat wegen der evt. angehängten zusätzlichen Buchungsdaten keine feste Länge! nocheiner: die Datenstruktur wurde mit dem Toni Harrauer abgesprochen, vor irgendwelchen Änderungen, bitte den Toni befragen!

### **Ab 17.12.2002 (Build 4.17)**

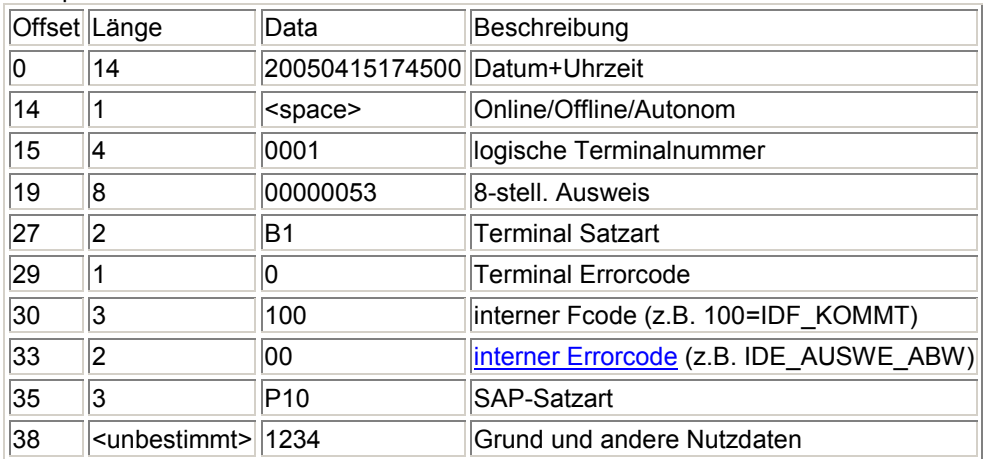

Beispielsatz: 20050415174500 000100000053B1010009P101234

### **Interne Errorcodes**

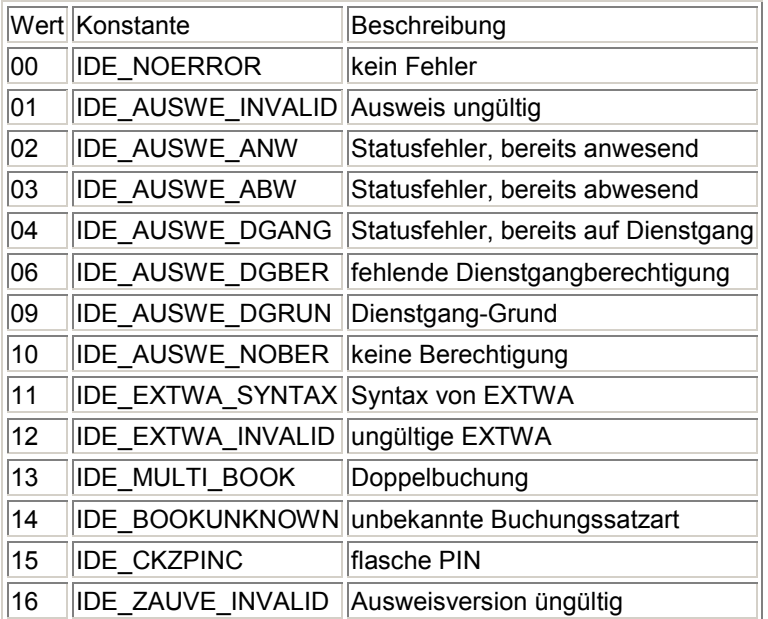

Weitere Werte können sich im Zuge der Softwareentwicklung ergeben.

### **Bis zum 16.12.2002**

Beispielsatz daba.d: " 000100000021B1010000P101234" (daba.d/RJ20021216) Beispielsatz log.d: "20021216095840 000100000021B1170100P101234" (log.d/dmgr/RJ.002)

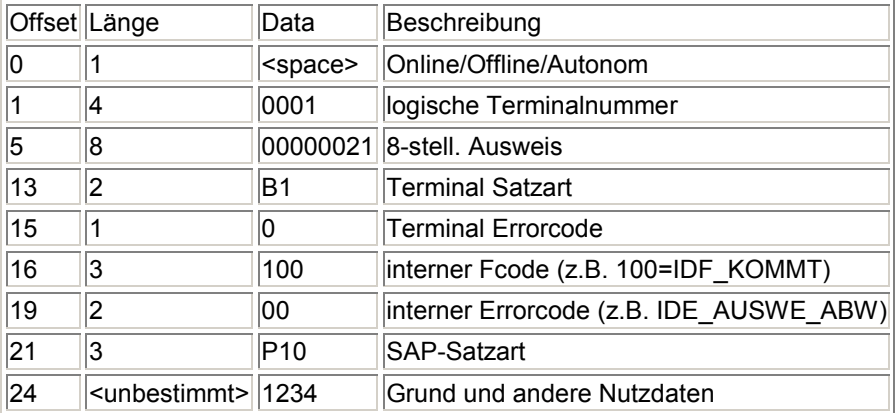

### *WEBMGR Log Dateien (eTime ANAB)*

**Verzeichnis:** ~/log.d<br>**Dateiname**: webmo **Dateiname**: webmgr.028 Tagesdateien - 028 = heute -> morgen = 029 **Format**: (Beispiel) 20100103185634 127.0.0.1 sec\_login 20100103185634 .DATA :nextpage=sp\_createlists?:getsaldo?:sp\_split?:callstart.php&PAGE=startmenu.php&45=1&use45=1&MYLANG=de&c nt=1&SOAnwes=0&errorpage=zlogin.php&chc=1&LI=ArSpQqXpUpVqSpSrRpTpVprpxtvrrpp 20100103185635 127.0.0.1 ERROR:-1005 'Der Pincode ist ungültig!' 20100103185640 127.0.0.1 ls 20100103185640 .DATA :PAGE=zlogin.php&PAGE=startmenu.php&45=1&use45=1&MYLANG=de&cnt=1&SOAnwes=0&chc=1&LI=ArSpQqX pUpVqSpSrRpTpVprpxtvrrpp 20100103185834 127.0.0.1 sec\_login 20100103185834 .DATA :nextpage=sp\_createlists?:getsaldo?:sp\_split?:callstart.php&PAGE=startmenu.php&45=1&use45=1&MYLANG=de&c nt=1&SOAnwes=0&errorpage=zlogin.php&chc=1&LI=ArSpQqXpUpXqSpSrpppppprpxtxrrpp 20100103185834 127.0.0.1 sp\_createlists 20100103185834 .DATA :nextpage=getsaldo?:sp\_split?:callstart.php&PAGE=startmenu.php&45=1&use45=1&MYLANG=de&cnt=1&SOAnwes =0&errorpage=zlogin.php&chc=1&LI=ArSpQqXpUpXqSpSrpppppprpxtxrrpp&key=1262541514X180363073&demo=0 20100103185834 127.0.0.1 getsaldo 20100103185834 .DATA :nextpage=sp\_split%3f%3acallstart.php&PAGE=startmenu.php&45=1&use45=1&MYLANG=de&cnt=1&SOAnwes=0& errorpage=zlogin.php&chc=1&LI=ArSpQqXpUpXqSpSrpppppprpxtxrrpp&key=1262541514X180363073&demo=0 20100103185834 127.0.0.1 sp\_split 20100103185834 .DATA :nextpage=callstart.php&PAGE=startmenu.php&45=1&use45=1&MYLANG=de&cnt=1&SOAnwes=0&errorpage=zlogi n.php&chc=1&LI=ArSpQqXpUpXqSpSrpppppprpxtxrrpp&key=1262541514X180363073&demo=0&MOABW=01&ZEI TY=2&INFO1=28.06.2007 &INFO2= 2.00 &INFO3= 3.00 &INFO4= 20.00 &INFO5= 5.00 &INFO6= 6.00 &INFO7= 7.00 &INFO8= 7.00 &INFO9= &INFOA= &PERNR=10001046&ENAME=Hannelore Elsner &SNAME=ELSNER HANNELORE &BDEGR=001&IMAIL= &ZMAIL= &ZANBE= &MOLGA=01&LANGU=D&LAISO=DE&ABGRP=001&EXGRP=001&TIGRP=01&CCODE=1000&COSTC= &CFLD1=1000104610001046 &CFLD2=HEIKO.MOUHLEN@ACCENTURE.COM &FLD\_1= &FLD\_2= &SRCSY=S50CLNT210&ZAUVE=0&ZAUSW=00000001&LKK1BD=20090714154140&LKK1B=P10&BLKK1BD=14.0 7.2009 15:41:40&Anwes=1&MYLANG=de 20100103185835 127.0.0.1 getsaldo 20100103185835 .DATA :key=1262541514X180363073&45=1&use45=1&nextpage=savo\_showoldavo?:savo\_checkoldavo?:stuffview.php&bt ntxt=undefined&errorpage=callact&x=1262541515832&MYLANG=de 20100103185835 127.0.0.1 savo\_showoldavo 20100103185835 .DATA :key=1262541514X180363073&45=1&use45=1&nextpage=savo\_checkoldavo?:stuffview.php&btntxt=undefined&erro rpage=callact&x=1262541515832&MYLANG=de&MOABW=01&ZEITY=2&INFO1=28.06.2007 &INFO2= 2.00 &INFO3= 3.00 &INFO4= 20.00 &INFO5= 5.00 &INFO6= 6.00 &INFO7= 7.00 &INFO8= 7.00 &INFO9= &INFOA= &PERNR=10001046&ENAME=Hannelore Elsner &SNAME=ELSNER HANNELORE &BDEGR=001&IMAIL= &ZMAIL= &ZANBE= &MOLGA=01&LANGU=D&LAISO=DE&ABGRP=001&EXGRP=001&TIGRP=01&CCODE=1000&COSTC= &CFLD1=1000104610001046 &CFLD2=HEIKO.MOUHLEN@ACCENTURE.COM &FLD\_1= &FLD\_2= &SRCSY=S50CLNT210&ZAUVE=0&ZAUSW=00000001&LKK1BD=20090714154140&LKK1B=P10&BLKK1BD=14.0 7.2009 15:41:40&Anwes=1&MYLANG=de 20100103185835 127.0.0.1 savo\_checkoldavo 20100103185835 .DATA :key=1262541514X180363073&45=1&use45=1&btntxt=undefined&errorpage=callact&x=1262541515832&MYLANG =de&MOABW=01&ZEITY=2&INFO1=28.06.2007 &INFO2= 2.00 &INFO3= 3.00 &INFO4= 20.00 &INFO5= 5.00 &INFO6= 6.00 &INFO7= 7.00 &INFO8= 7.00 &INFO9= &INFOA= &PERNR=10001046&ENAME=Hannelore Elsner &SNAME=ELSNER HANNELORE &BDEGR=001&IMAIL= &ZMAIL= &ZANBE= &MOLGA=01&LANGU=D&LAISO=DE&ABGRP=001&EXGRP=001&TIGRP=01&CCODE=1000&CFLD1=100010461 0001046 &CFLD2=HEIKO.MOUHLEN@ACCENTURE.COM &FLD\_1= 8FLD\_2= &SRCSY=S50CLNT210&ZAUVE=0&ZAUSW=00000001&LKK1BD=20090714154140&LKK1B=P10&BLKK1BD=14.0 7.2009 15:41:40&Anwes=1&MYLANG=de&GK=0&mln1=0&LBD= &BLBD= . . : : &nextpage=stuffview.php 20100103185838 127.0.0.1 sec\_logout

20100103185838 .DATA :nextpage=zlogin.php&chc=1&MYLANG=de&key=1262541514X180363073 20100103185845 127.0.0.1 sec\_prelogin 20100103185845 .DATA :nextpage=login.php&MYLANG=de 20100103185850 127.0.0.1 sec\_login 20100103185850 .DATA :errorpage=login.php&nextpage=prestart.php&mynext=startmenu.php&45=1&use45=1&LI=DrSpQqXpUpXqTpY%f6 %d8%f0%faP%d6P%daPxTxTxRpPpPpPrPxTxTxRpPpPpPrPxTx&chc=1&MYLANG=de 20100103185851 127.0.0.1 get\_usratt 20100103185851 .DATA :nextpage=startmenu.php&errorpage=login.php&key=1262541530r180363075&MYLANG=de&demo=0&lst=&LI=DrS pQqXpUpXqTpY%F6%D8%F0%FAP%D6P%DAPxTxTxRpPpPpPrPxTxTxRpPpPpPrPxTx&from\_ml=1 20100103185851 127.0.0.1 get\_usratt 20100103185851 .DATA :key=1262541530r180363075&45=1&use45=1&nextpage=stuffview.php&btntxt=undefined&errorpage=callact&x=126 2541531551&MYLANG=de 20100103185902 127.0.0.1 sec\_userlist 20100103185902 .DATA :key=1262541530r180363075&MYLANG=de&x=1262541542441&errorpage=callact 20100103185908 127.0.0.1 sec\_logout 20100103185908 .DATA :nextpage=zlogin.php&chc=1&MYLANG=de&key=1262541530r180363075

#### **Beschreibung:**

Es wird alles mit protokolliert, was der Benutzer am WEB Terminal eingetragen hat.

### *Mail Programm Log Dateien (eMaut - eMail)*

**Verzeichnis**: ~/log.d **etime\_mail.20100103** 3.1.2010 **Format**: (Beispiel) 20091110102924 send mail failed to:ANDREAS.DIETRICH@DRAKOS.DE subject:Neue Abwesenheit! (Urlaub) mail saved in:c:\etime/mail.error/200911101029240.eml 20060504102229 send mail failed to:info@drakos.de subject:Neue Abwesenheit 20060504102304 send mail failed to:info@drakos.de subject:Abwesenheit geloescht

#### **Beschreibung:**

Wenn ein Fehler beim Versenden der E-Mail aufgetreten ist, wird der Fehler in der Datei protokolliert

### *Login / Logout Protokollierung (eTime WEB Applikationen)*

![](_page_10_Picture_208.jpeg)

#### **Beschreibung:**

Protokolliert wird in dieser Datei ein Login und Logout.

### *CANTEEN Log Dateien (Kantinen Applikation)*

**Verzeichnis**: ~/log.d **Dateiname:** canteen.26 26 = 26. Tag im Monat.

Im nächsten Monat werden die Dateien wieder überschrieben

**Format**: (Beispiel) 10:51:54 04/11/09 ident [info] --- Login --- 10:51:54 04/11/09 ident [info] Array ( [handle] => Super [defaultLanguage] => ua [password] => 6dea7e669f00bf95ca3afd9fedd9ed61  $[ICCsrcdelta]$  =>  $-6.375$  $[chc N] = > 7270$ 

```
 [chc_P] => 74657374 
   [PHPSESSID] => 33ec41e7d3bb80e918f76573f9b6a64c
) 
10:51:54 04/11/09 ident [info] User Language:de 
10:51:57 04/11/09 ident [info] ---- addRecord ---- 
10:51:57 04/11/09 ident [info] Array 
( 
   [defaultLanguage] => de 
  [ICCs<sub>rcdeltal</sub> = > -6.375][chc N] => 7270
  [chc Pl => 74657374
   [PHPSESSID] => 33ec41e7d3bb80e918f76573f9b6a64c
) 
10:52:00 04/11/09 ident [info] ---- generate List quantity of Menu---- 
10:52:00 04/11/09 ident [info] Array 
( 
  [defaultLanguage] => de
  [ICCsrcdelta] => -6.375[chc N] => 7270
   [chc_P] => 74657374 
   [PHPSESSID] => 33ec41e7d3bb80e918f76573f9b6a64c
) 
10:52:03 04/11/09 ident [info] ----changeshift.php---- 
10:52:03 04/11/09 ident [info] currentday = 11.04.2009 
10:52:03 04/11/09 ident [info] currentday = 10.04.2009 
10:52:03 04/11/09 ident [info] currentday = 09.04.2009 
10:52:03 04/11/09 ident [info] currentday = 08.04.2009 
10:52:03 04/11/09 ident [info] currentday = 07.04.2009 
10:52:03 04/11/09 ident [info] currentday = 04.04.2009 
10:52:03 04/11/09 ident [info] dayofweek = 6 
10:52:03 04/11/09 ident [info] firstdayofweek = 29.03.2009 
10:52:03 04/11/09 ident [info] currentday = 11.04.2009 
10:52:03 04/11/09 ident [info] dayofweek = 6 
10:52:03 04/11/09 ident [info] firstdayofweek = 05.04.2009 
10:52:03 04/11/09 ident [info] currentday = 18.04.2009 
10:52:03 04/11/09 ident [info] dayofweek = 6 
10:52:03 04/11/09 ident [info] firstdayofweek = 12.04.2009
```
#### **Beschreibung:**

In der Kantinensoftware kann alles mit protokolliert werden. Die Protokollierung kann auch ausgeschaltet werden.

### *PHP Log Dateien (Kantinen Applikation)*

![](_page_11_Picture_212.jpeg)

**Format**: (Beispiel)

[05-Jul-2008 20:46:35] PHP Notice: Undefined variable: section in C:\eTime\wavwphp.d\kantine\ini.inc.php on line 109

[05-Jul-2008 20:46:35] PHP Notice: Undefined variable: fp in C:\eTime\wavwphp.d\kantine\adduser.php on line 47 [05-Jul-2008 20:46:35] PHP Warning: fclose(): supplied argument is not a valid stream resource in

C:\eTime\wavwphp.d\kantine\adduser.php on line 47

[05-Jul-2008 20:46:54] PHP Parse error: syntax error, unexpected '[' in

C:\eTime\wavwphp.d\kantine\recordY0\_9290.php on line 48

[05-Jul-2008 20:47:03] PHP Notice: Undefined index: LISTESORT in C:\eTime\wavwphp.d\kantine\report1.php on line 197

[05-Jul-2008 18:53:03] PHP Notice: Undefined offset: 1 in C:\eTime\wavwphp.d\kantine\report.inc.php on line 318 [05-Jul-2008 21:03:24] PHP Fatal error: require\_once() [<a href='function.require'>function.require</a>]: Failed opening required 'inc/ini.inc.php' (include\_path='.;C:\eTime/wavwphp.d/kantine/PEAR-1.7.1/PEAR;.;C:\php5\pear') in C:\eTime\wavwphp.d\kantine\callsendy0.php on line 3

#### **Beschreibung:**

Einschalten von PHP Logdateien: ~/ini.d/php5.ini log\_errors = On log\_errors\_max\_len = 1024 ignore repeated errors = On ignore\_repeated\_source = On error\_log = c:/eTime/log.d/php5.err

### *Terminal Protokollierung (eTime Zeit / Zutritt)*

**Verzeichnis:** ~/log.d<br>**Dateiname**: iomgr.028

Tagesdateien - 028 = heute -> morgen = 029 geht bis 100 und fängt wieder von vorne an zu zählen Alte Dateien werden überschrieben.

**Format**: (Beispiel) 20090812091748>GF U1090812091748 20090812092453>G@ >8\*\*\* 20090812092453<G@ >3A02090801180503000000000000000000000000000000000000000000000000 20090812092453<G@ >3B01Mailbox-Text 1 20090812030052<GB K510908120300A0200129327479 20090812030052>GB R2Keine Levelberecht.! 20090812094445<G@ S010908120944 20090812094510>G@ Y0002167500013FFFFFFFF0001.01.09 0h0m 00000000000

#### **Beschreibung:**

Protokolliert wird alles, was zu und von den Terminals gesendet wird.

- $\bullet$  Buchungen (B1, B2, A0, ...)
- Parametrierung
- Statussätze der Terminals
- Uhrzeit
- Stammsätze

### *SAP Poll Protokollierung (eTime Zeit - SPOLL)*

![](_page_12_Picture_217.jpeg)

20100104021254 processing (C:\eTime\sapdaten.d\work/perso1.upd) 20100104021254 APP (00000001,20070618,20770627,0,001,00) 20100104021254 APP (00000002,20070618,20770627,0,001,00)

#### **Beschreibung:**

Protokollierung der Aufnahme von Stammdaten.

### *Stammsatz Protokollierung (eTime Zutritt - SMGR)*

![](_page_13_Picture_178.jpeg)

**Format**: (Beispiel)

```
20100103021234 datasets have the following format 
20100103021234 0000:00000010,001,03... 
20100103021234 |||| |||||||| ||| ++-- state in terminal (**) 
20100103021234 |||| |||||||| +++----- BDEGR 
20100103021234 |||| ++++++++--------- ZAUSW 
20100103021234 ++++------------------ counter 
20100103021234 (**) possible states for terminal action are: 
20100103021234 0 - not active 
20100103021234 download: 1 - request 2 - active 3 - complete 
20100103021234 delete : 4 - request 5 - active 6 - complete 
20100103021234 other : 7 - not changed 
20100103021234 postproc: 8 - download 9 - delete 
20100103021234 Note: terminal 0 is a virtual terminal! 
20100103021234 the real terminals start at position 1 
20100103021234 ---
20100103021234 logged master records are in the format: 
20100103021234 ST:0000001,0,00,1,0,001 
20100103021234 ||||||| | || | | +++-- BDEGR 
20100103021234 ||||||| | || | +------ ZMAIL 
20100103021234 ||||||| | || +-------- ZDGBE 
20100103021234 ||||||| | ++---------- ZANBE 
20100103021234 ||||||| +------------- ZAUVE 
20100103021234 +++++++--------------- ZAUSW 
20100103021234 --
20100103021415 *** preparing DEL 
20100103021415detected (c:\etime/stamm.d/mrintmp.upd) 
20100103021415 ST:00000001,0,00,1,0,001 
20100103021415 ST:00000002,0,00,1,0,001 
20100103021415 ST:00000003,1,01,1,0,001
```
#### **Beschreibung:**

Protokollierung der Aufnahme von Stammdaten.

### *eTime An/Abwesenheiten -> Daten protokollieren*

#### **Beschreibung:**

Alle Daten, die über die eTime ANAB Applikation erzeugt werden, werden in der Datenbank gespeichert. Protokolliert (in ASCII Dateien) wird nur über den BAPI Handler beim Versenden der Daten an SAP.

Die Protokollierung könnte in der Zukunft über den Prozess DATCONV laufen. Die Dateien müssten einfach nur über den DATCONV gesendet werden, der Dateien 1 zu 1 weiterleitet und in Tagesdateien mit protokoliiert.

#### **Beispiel: ~/ini.d/datconv.ini**

```
[CONVERT_5]
BackSrc=1 
SrcFile=$BS_DIR/sapdaten.d/DRAKOS-PDC/ptex2012_pre 
DstFile=$BS_DIR/sapdaten.d/icmux.d/ptex2012 
BackupFile=$BS_DIR/backup/ptex2012
# erstellt Files: $BS_DIR\ ptex2012_<datum>.dat 
             z.B.: $BS_DIR\ ptex2012_100103.dat (Verarbeitung 03.01.2010)
```
# **Verfolgung von Buchungen**

### *Am Hardware Terminal*

### **Buchung wird erzeugt:**

Terminal LOG Datei: ~/log.d/iomgr.xxx

### **Buchung wird berechtigt:**

![](_page_14_Picture_173.jpeg)

### **SAP Dateien:**

KK1:<br>IC-MUX -> HR-PDC:  $\sim$ /sapdaten.d/icmux.d/hrcc1upte  $\sim$ /sapdaten.d/icmux.d/hrcc1upteven01.upl Ausweisnr. unbekannt: ~/sapdaten.d/icmux.d/conf11.unknown<br>SAP Verzeichnis (icmux.ini): ~/sapdaten.d/<SAP-DIR>/hrcc1uptever

### ~/sapdaten.d/<SAP-DIR>/hrcc1upteven01 ~/sapdaten.d/<SAP-DIR>/TEVEN.sap ~/sapdaten.d/<SAP-DIR>/bak/TEVEN.<Datum><Uhrzeit>

### *Am WEB Terminal (HR-PDC):*

### **Buchung wird erzeugt:**

- Kommen (P10)
- Gehen (P20)
- Dienstgang (P30)

WEBMGR LOG: ~/log.d/webmgr.xxx

### **Buchung wird berechtigt:**

Backup Datei:  $\sim$ /daba.d/WBK<Datum>.dat P10 - P20 - P30<br>BOOK Datei:  $\sim$ /daba.d/BOOK ~/daba.d/BOOK<Datum> P10 - P20 -> wo ist P30 (whmod.ini) Wenn Fehler entstanden:  $\sim$ /log.d/webmgr.xxx

**Daten werden in der DB gespeichert.** 

### **SAP Dateien:**

### *Am WEB Terminal (ANAB):*

### **Buchung wird erzeugt:**

WEBMGR LOG: ~/log.d/webmgr.xxx

### **Buchung wird berechtigt:**

Backup Datei: BOOK Datei: Wenn Fehler entstanden: ~/log.d/webmgr.xxx

#### **Daten werden in der DB gespeichert.**

### **SAP Dateien:**